## **Introduction**

The D.O.TEC® EXBOX.UMA is controlled by a remote software application - *'EXBOX.UMA Remote'*. This application provides access to all settings and features of the device.

This document guides you through the necessary installation steps.

Visit http://www.directout.eu/en/support/downloads/exbox.uma.html for download of the latest version of the EXBOX.UMA Remote<sup>1</sup>.

*If you haven't done so far, you may need to install the D.O.TEC® USB Audio driver to your operating system. The installation guide and the driver installer are available at: http://www.directout.eu/en/support/downloads/exbox.uma.html*

## **Installation**

- **1.** Unpack the zip archive (setup\_exbox\_uma\_remote\_v100.zip)
- **2.** Launch the Installer Package (UMA\_Setup.exe)
- **3.** The installer will guide you through the installation process:

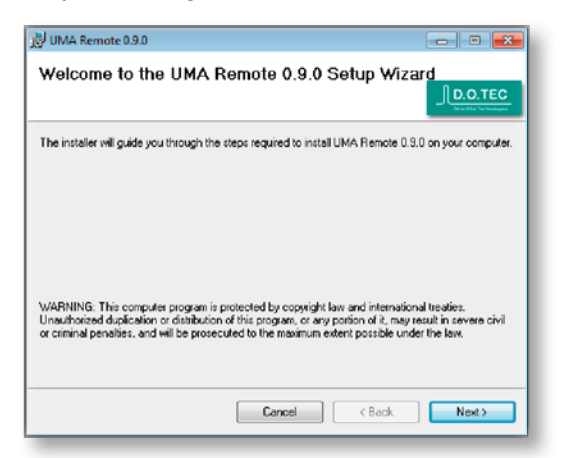

**4.** Specify the destination of the application:

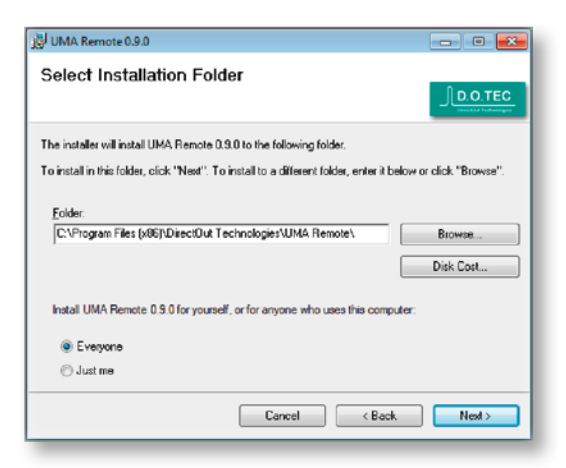

 $\overline{1}$  Currently a Windows<sup>®</sup> version is available only. OS  $X^{\circledR}$  version is under construction.

**5.** Read and confirm the license agreement:

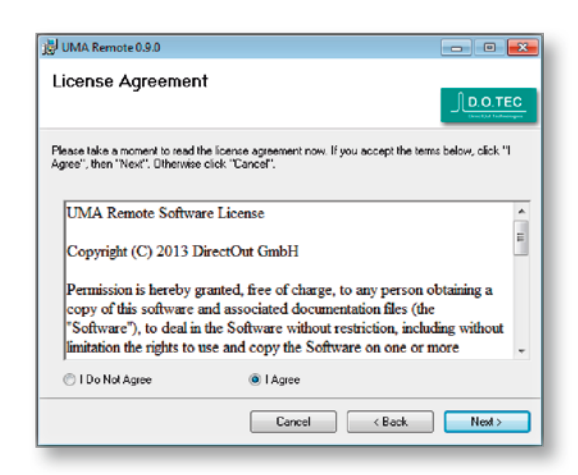

**6.** Start the installation process:

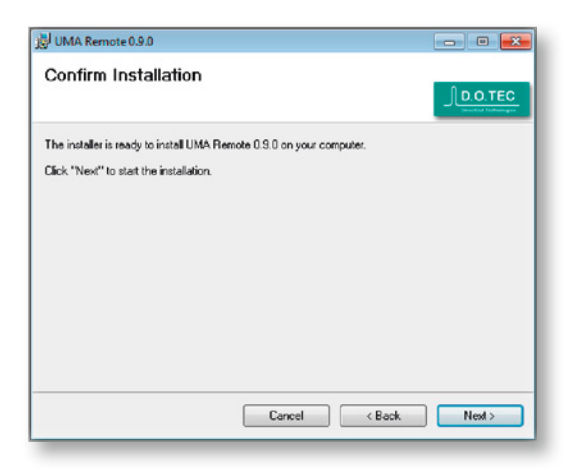

The copying of data will take a minute.

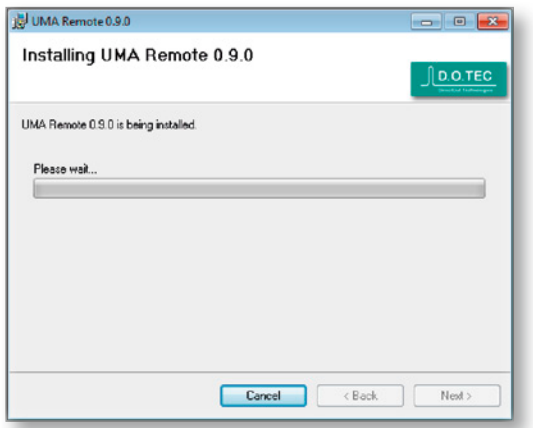

**7.** Hit 'CLOSE' to finnish the installation.

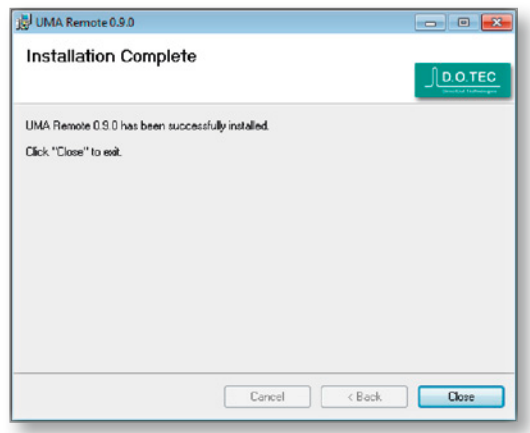

**8.** In the Startmenu a subfolder 'D.O.TEC/EXBOX.UMA Remote' has been created.

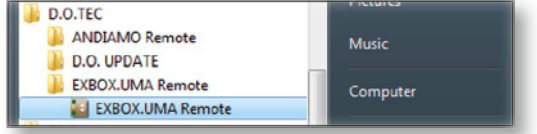

• Click 'EXBOX.UMA Remote' to start the application.

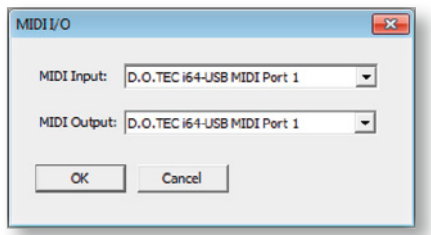

- Check the MIDI I/O ('Command / Select MIDI I/O')
- Click 'CONNECT' to establish a connection to the device.

Consult the operating instructions (manual) for a detailed description of the software.

If you have questions, you may contact your local dealer or use the incident form at: http://support.directout.eu.